# **숙명여대 WiFi 불편신고 방법**

**- 헤이영 > 바로가기 메뉴 > WiFi 불편신고 -**

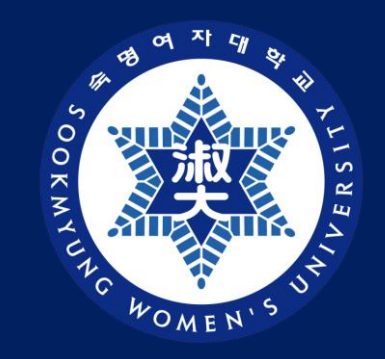

## 디지털정보혁신처 디지털인프라팀

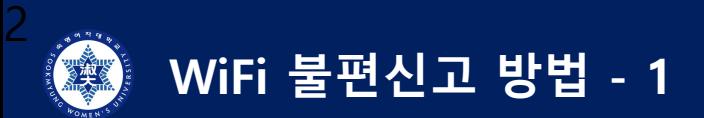

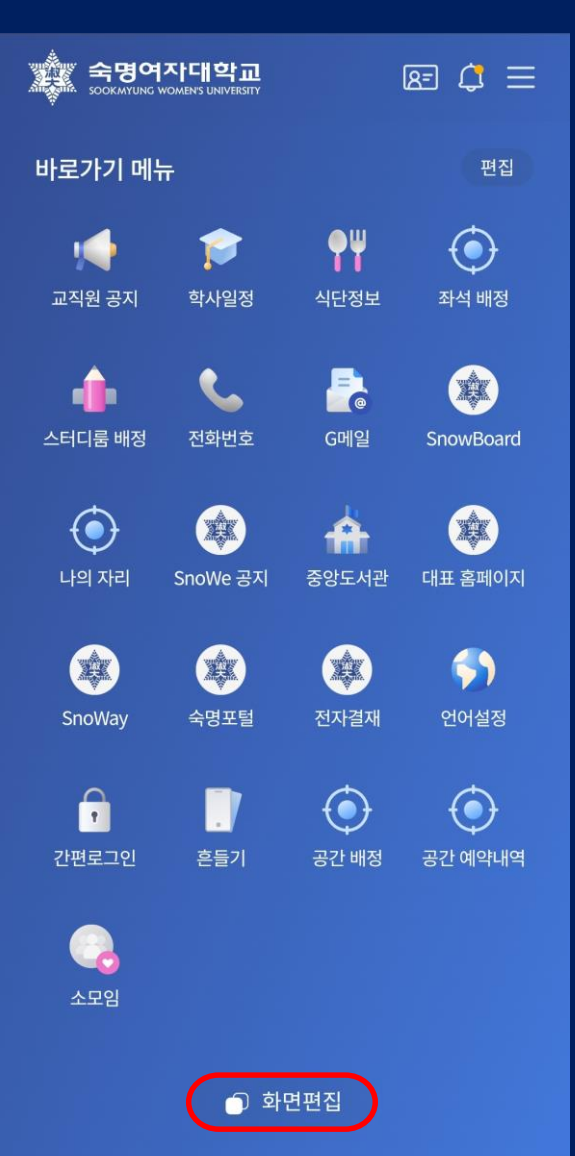

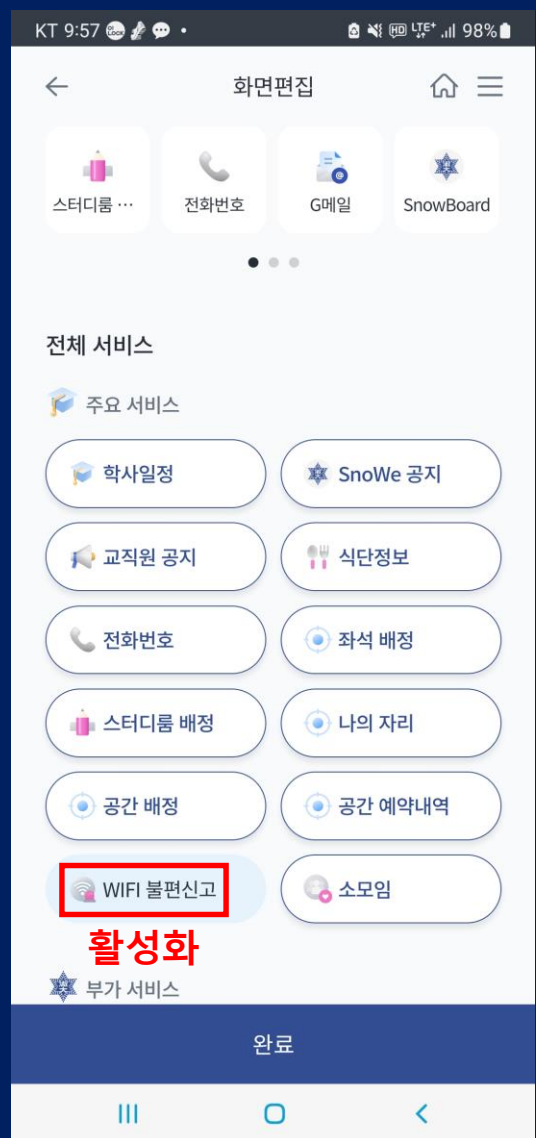

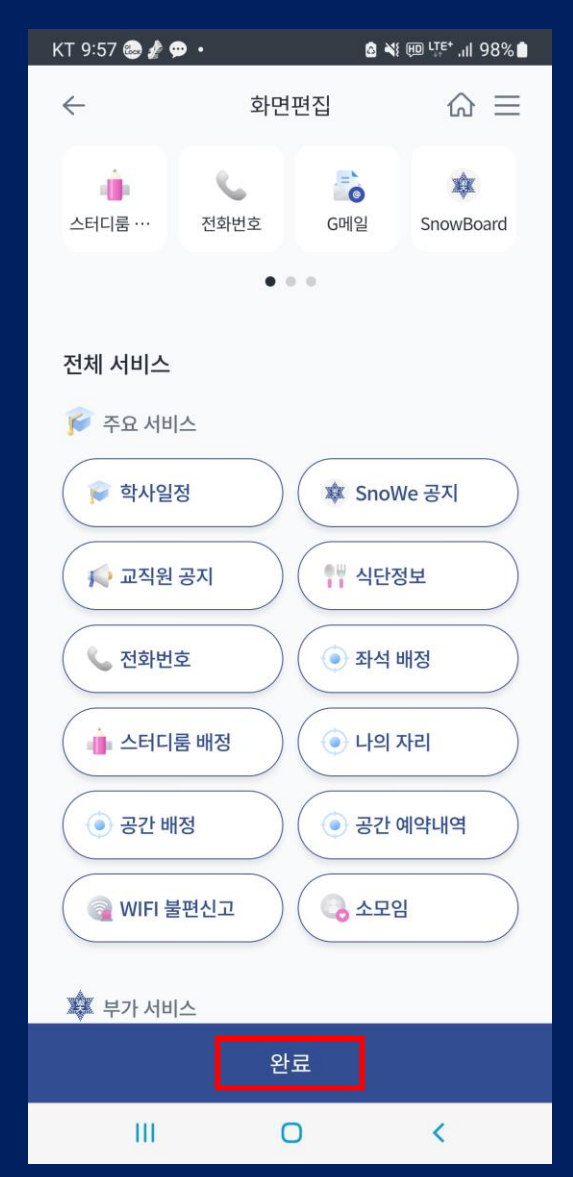

### **1) 헤이영 > 화면편집 2) WiFi 불편신고 클릭 3) 완료 클릭 4) WiFi 불편신고 클릭**

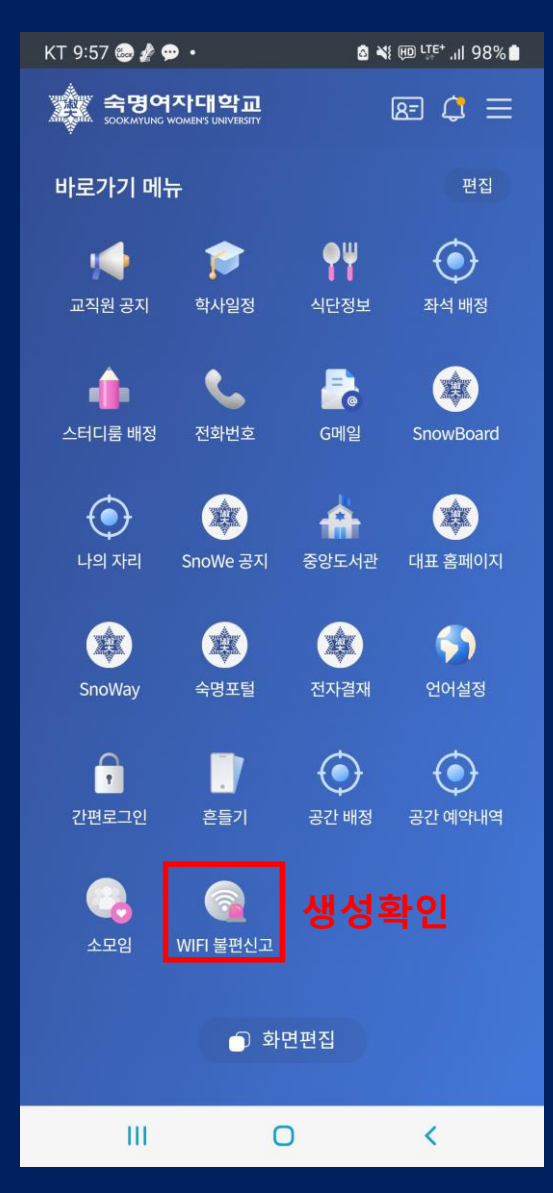

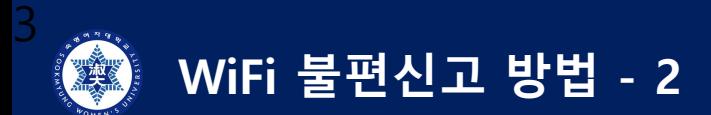

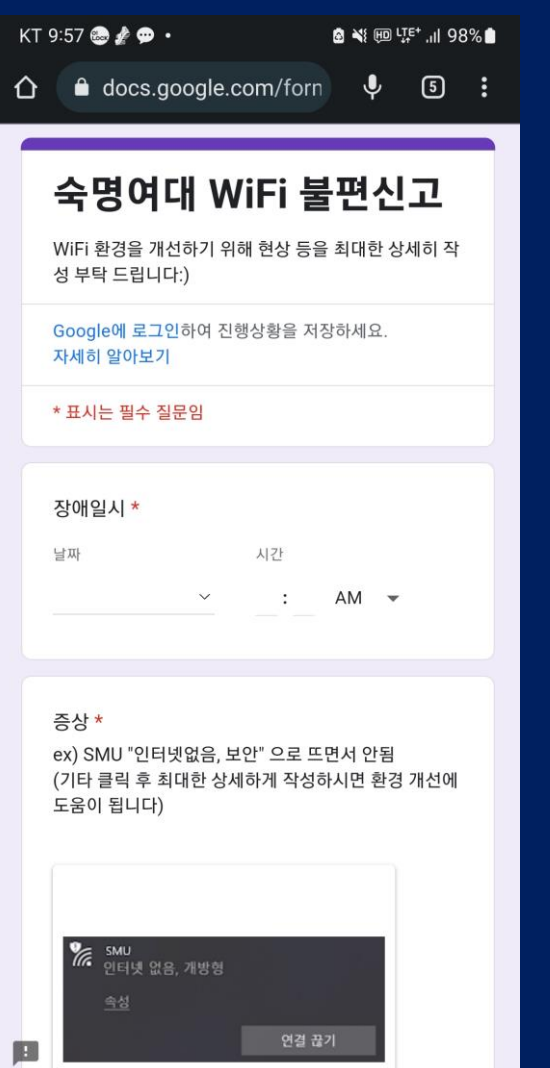

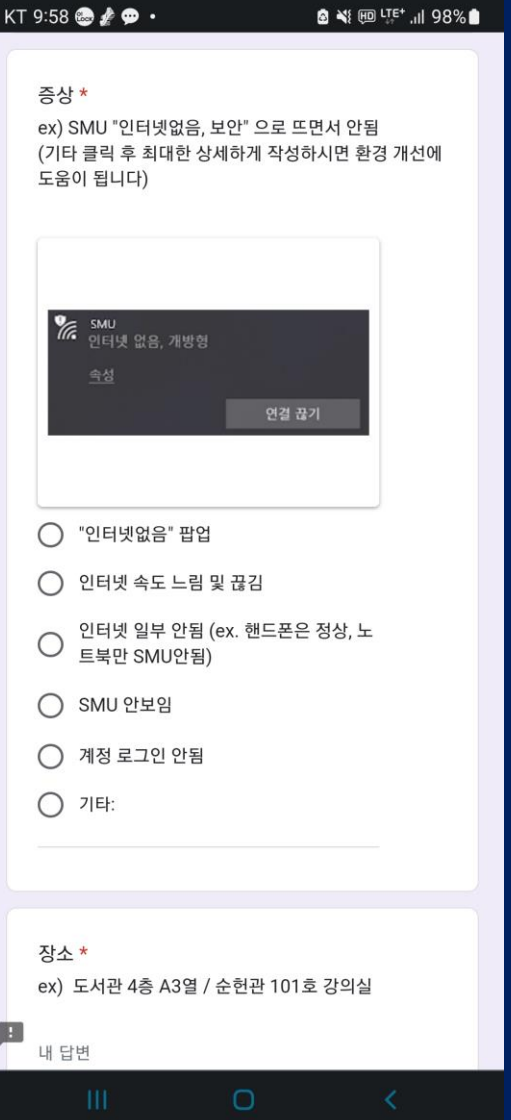

## **5-1) 장애일시/증상 5-2) 장소 5-3) 단말/추가하실 말씀 > 제출**

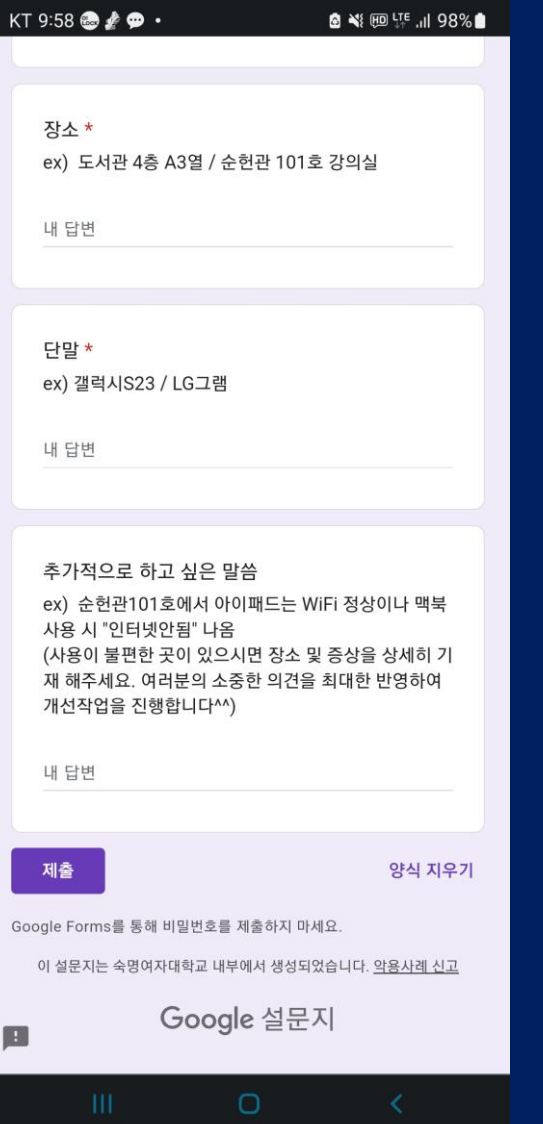

## **제출하신 설문을 기반으로 WiFi 환경개선 예정**